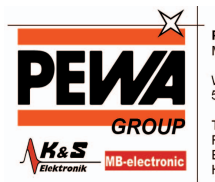

**PEWA**<br>Messtechnik GmbH Weidenweg 21<br>58239 Schwerte Tel.: 02304-96109-0<br>Fax: 02304-96109-88<br>E-Mail: info@pewa.de<br>Homepage : www.pewa .de

# **Betriebsanleitung**

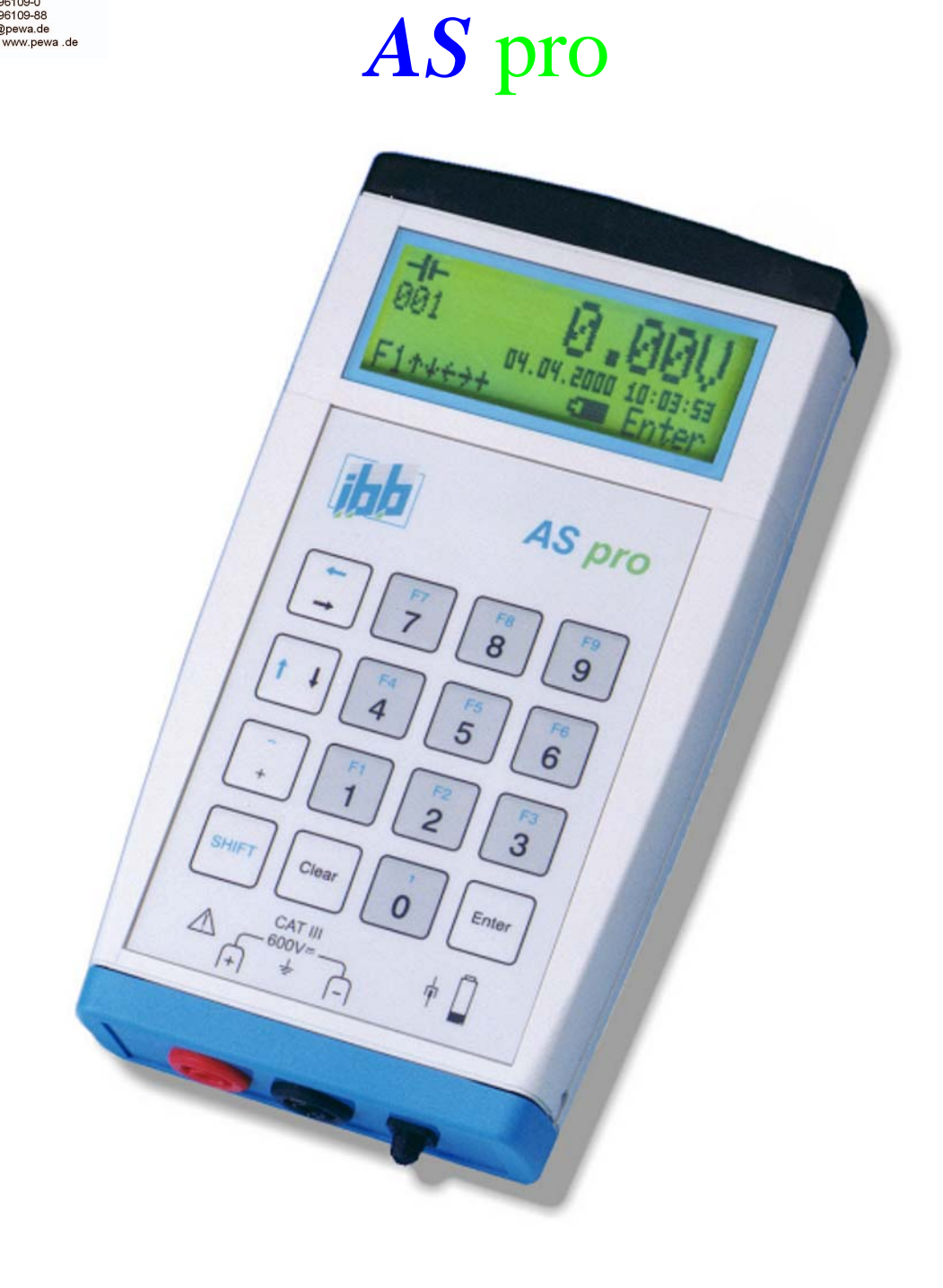

### **AKTUALITÄT BEI DRUCKLEGUNG**

Fortschrittliche Technik und das hohe Qualitätsniveau unserer Geräte werden durch eine ständige Weiterentwicklung gewährleistet. Daraus können sich eventuell Abweichungen zwischen dieser Betriebsanleitung und Ihrem Gerät ergeben. Auch Irrtümer können wir nicht ganz ausschließen. Haben Sie deshalb bitte Verständnis, dass aus den Angaben, Abbildungen und Beschreibungen keine juristischen Ansprüche abgeleitet werden können.

### **GARANTIEERKLÄRUNG**

Wir übernehmen für das bezeichnete Gerät eine Garantie von einem Jahr ab Kaufdatum. Die Gerätegarantie erstreckt sich auf Fabrikationsfehler, die sich innerhalb der Garantiefrist herausstellen. Der Garantieanspruch erstreckt sich auf die Wiederherstellung der Funktionsbereitschaft, nicht jedoch auf die Geltendmachung weitergehender Schadensersatzansprüche. Bei unsachgemäßer Behandlung oder bei unzulässiger Öffnung des Gerätes erlischt der Garantieanspruch.

### **COPYRIGHT**

© Oer-Erkenschwick 2008, ibb Ingenieurbüro Becker GmbH Nachdruck – auch auszugsweise – nur mit schriftlicher Genehmigung des Herstellers. Printed in Germany

### **INHALTSVERZEICHNIS**

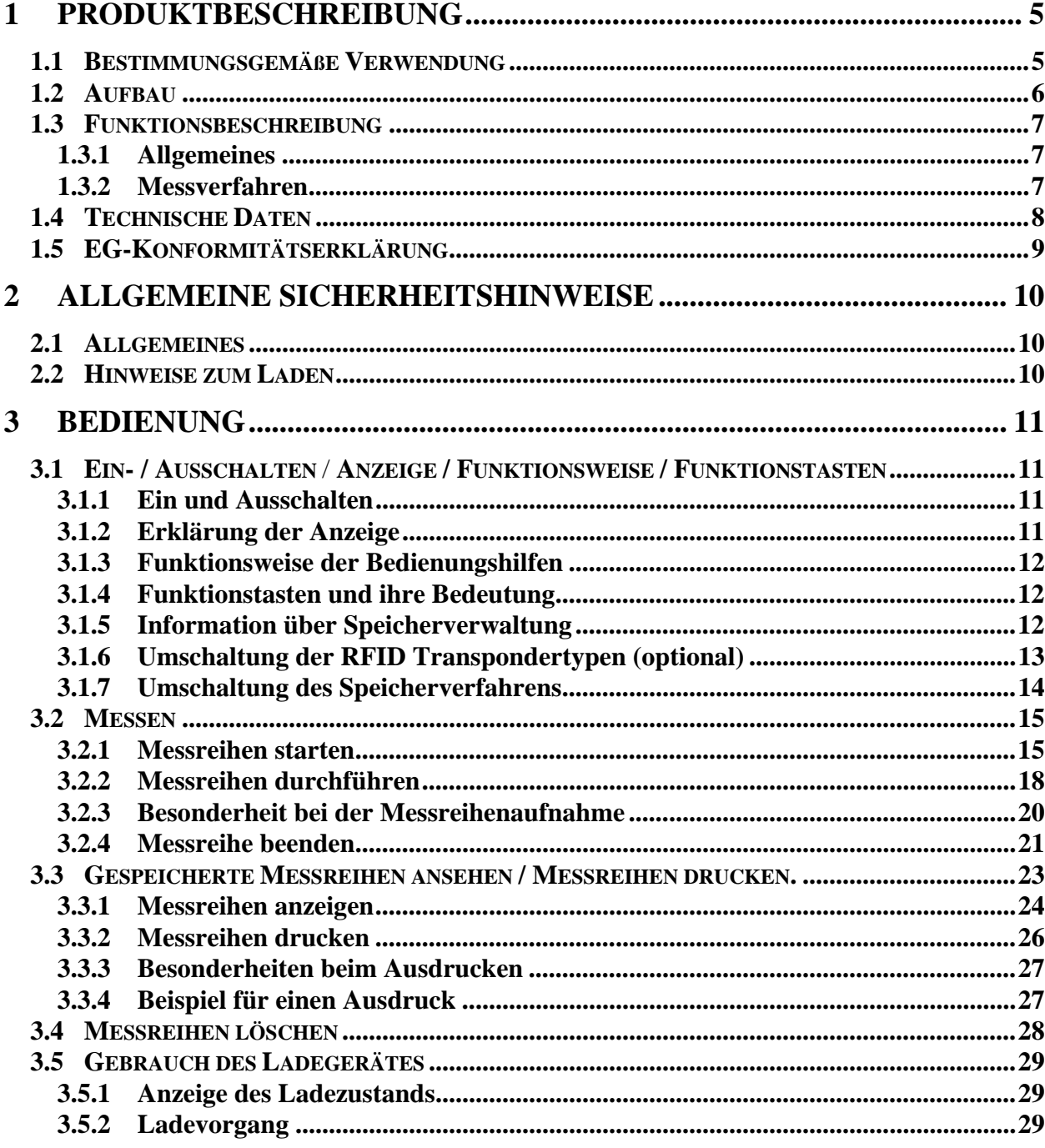

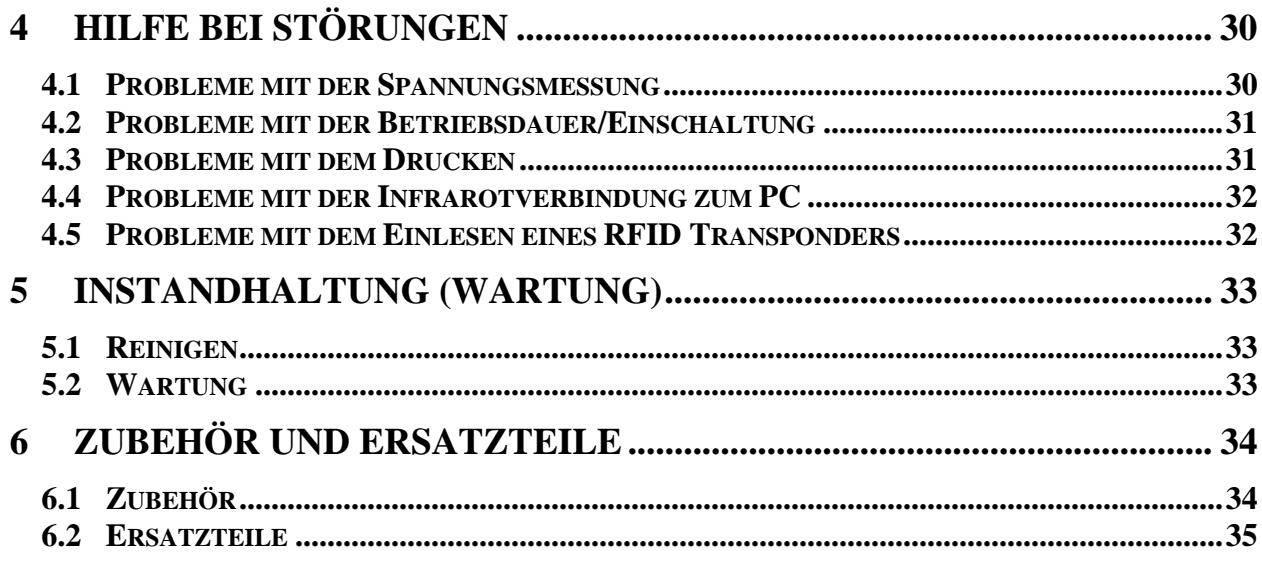

# **1 Produktbeschreibung**

### **1.1 Bestimmungsgemäße Verwendung**

Um Schäden oder lebensgefährliche Verletzungen bei der Benutzung des *AS* pro zu vermeiden, sind folgende Punkte unbedingt zu beachten:

- Das Gerät darf nur entsprechend seiner bestimmungsgemäßen Verwendung benutzt bzw. eingesetzt werden.
- Informieren Sie sich vor dem Einschalten des Gerätes über die richtige Bedienung.
- Lesen Sie auch das Kapitel "Allgemeine Sicherheitshinweise".

Das *AS* pro ist ausschließlich dazu bestimmt, Gleichspannungen zu messen, zu speichern und anzuzeigen.

Zur bestimmungsgemäßen Verwendung gehört auch das Lesen dieser Betriebsanleitung sowie das Einhalten aller darin enthaltenen Hinweise - insbesondere der Sicherheitshinweise. Ferner gehört dazu, dass auch alle Wartungsarbeiten in den vorgeschriebenen Zeitintervallen durchgeführt werden.

Wird das *AS* pro nicht dieser Bestimmung gemäß verwendet, so ist kein sicherer Betrieb gewährleistet.

Für alle Personen- und Sachschäden, die aus nicht bestimmungsgemäßer Verwendung entstehen, ist nicht der Hersteller, sondern der Betreiber des *AS* pro verantwortlich!

### **1.2 Aufbau**

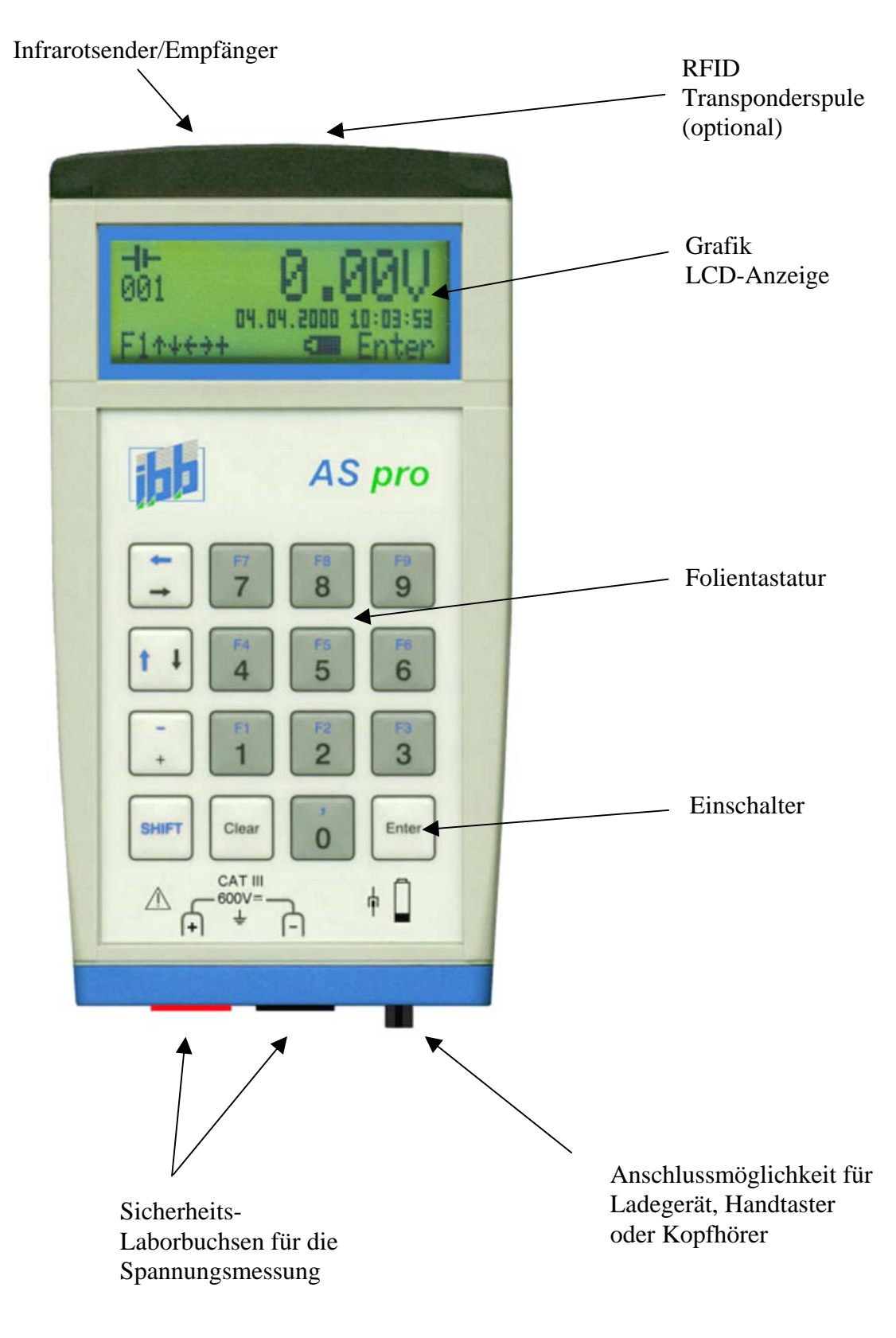

### **1.3 Funktionsbeschreibung**

### **1.3.1 Allgemeines**

Moderne Batterie- und Stromversorgungstechnik kommt ohne zuverlässige, einfach zu handhabende und absolut genau arbeitende Geräte, die den Zustand und die Funktion einer Batterie überprüfen, nicht aus. Die Anforderungen der professionellen Anwender sind klar definiert: Exakte Messungen, speicherbare und protokollierfähige Messreihen, Ausgabemöglichkeiten an externe Rechnersysteme, netzunabhängiger Einsatz, robuste Technik und zuverlässige Leistung auch unter ungünstigen Umgebungsbedingungen. Unsere Antwort auf diese Anforderungen ist ebenso klar definiert: *AS* pro. Das mobile Messsystem ist speziell für industrielle Anwendungen konzipiert - hohe Alltagstauglichkeit und überragende Ausstattung sind die Merkmale, die dieses Gerät auszeichnen.

Das *AS* pro ist ein tragbares Gerät, das die Spannung einer Batterie (Zellenspannung, Blockspannung oder Gesamtspannung) erfasst, anzeigt und speichert. Bei Speicherung eines Messwertes erfolgt ein akustisches Signal mittels eines eingebauten Signalgebers. Optional kann der Anschluss eines Kopfhörers erfolgen.

Die Bedienung des *AS* pro erfolgt im Dialog mittels der Folientastatur und des Grafikdisplays. Die aktuellen und gespeicherten Messwerte können angezeigt werden. Der Mittelwert, der minimale und der maximale Wert können ebenfalls mit dem System *AS* pro ermittelt werden. Weiterhin besteht durch manuelle Eingabe die Möglichkeit, der Messreihe eine Batterietemperatur zuzuordnen. Über eine Infrarotschnittstelle ist es möglich, alle Informationen einer Messreihe an einen PC oder Notebook zu übertragen. Auf diese Weise können die Messwerte je nach Wunsch aufbereitet und weiterverarbeitet werden (z.B. mit Excel ausdrucken, auswerten, umwandeln in Grafiken).

Optional ist das *AS* pro mit einem RFID Transponder-Lesegerät ausgestattet, das die Zuordnung eindeutiger Batterie-Identnummern zu den Messreihen ermöglicht, und somit auch die Verwaltung der Messwerte wesentlich vereinfacht.

Das *AS* pro hat einen fest eingebauten NiMH-Akku, der über das mitgelieferte Ladegerät geladen werden kann. Durch die hohe Betriebszeit von 20 Stunden nach Volladung ergibt sich für den Serviceeinsatz erfahrungsgemäß eine Einsatzdauer von ca. 5 Tagen.

### **1.3.2 Messverfahren**

Es gibt 3 unterschiedliche Verfahren, mit dem *AS* pro eine Spannung zu messen:

- Einzeln, d. h. durch Kontaktieren der Messspitzen mit der zu messenden Spannung erfolgt automatisch eine Speicherung des Wertes.
- Einzeln, d.h. nach dem Kontaktieren mit der zu messenden Spannung erfolgt die Speicherung des Wertes nach Betätigung eines Handtasters.
- Zyklisch, d. h. der Wert einer fest angeschlossenen Spannung wird in einem definierten Zeitraster gespeichert.

Bei allen Verfahren können nach Abschluss einer kompletten Messreihe alle gespeicherten Werte im *AS* pro angesehen, mittels eines Druckers ausgedruckt, oder zu einem PC übertragen werden.

### **1.4 Technische Daten**

- Messbereich 0-20V und 0-600V DC
- Auflösung 0,01V bei 20V; 0,1V bei 600V Messbereich
- Messgenauigkeit  $0.05 %$  v. MB.  $±1$  Digit
- Stromversorgung Ni/MH Akkus intern
- Betriebszeit ca. 20 Stunden nach Volladung
- Ladezustandsanzeige mit 10% Auflösung
- Aufladung der Akkus über Ladebuchse mit externem Ladegerät
- Ladezeit ca. 3 Stunden
- automatische Umschaltung der Ladung auf Erhaltungsladung
- Anzeige der aktuellen und gespeicherten Messwerte mit LCD-Grafik-Display
- Speicherung der Messwerte mit Zeit, Datum und Zellennummer möglich
- Akustische Meldung bei Speicherung der Messwerte
- Speicherung und Anzeige einer Messreihenidentifikation
- Eingabe der Identifikation über Tastatur oder RFID Transponder 125 kHz (optional) Transpondertypen: UNIQUE, HITAG1, HITAG2
- Übertragung der gespeicherten Werte zum PC oder Notebook über Infrarotschnittstelle
- Ausdruck der gespeicherten Werte zum externen Drucker über Infrarotschnittstelle
- Entfernung zum Infrarotempfänger (direkte Sichtverbindung) ≤ 60cm
- Kalibrierungszeitraum: bei Serviceeinsatz zweimal jährlich
	- bei Laboreinsatz einmal jährlich
- Temperatur für garantierte Genauigkeit +23 $^{\circ}$ C  $\pm$ 5 $^{\circ}$ C
- Betriebstemperatur +10 $^{\circ}$ C bis +40 $^{\circ}$ C / 80% RL max. (keine Kondensation)
- Lagertemperatur  $0^{\circ}$ C bis +50°C / 80% RL max. (keine Kondensation)
- Schutzart IP44
- Maße (LxBxH) 185x92x35
- Gewicht 350g

### **1.5 EG-Konformitätserklärung**

**EG-Konformitätserklärung nach EMV-Richtlinie (2004/108//EG) nach Niederspannungsrichtlinie (2006/95/EG)** 

Der Hersteller / Inverkehrbringer

ibb Ing.-Büro Becker GmbH Winkelfeld 9-11 45739 Oer-Erkenschwick

erklärt hiermit, dass folgendes Produkt

Produktbezeichnung: *AS* pro Serien- / Typenbezeichnung: 00963-0000.xx Baujahr: ab 05.2008

den Bestimmungen der oben aufgeführten EG-Richtlinien entspricht.

Die folgenden harmonisierten Normen wurden angewandt:

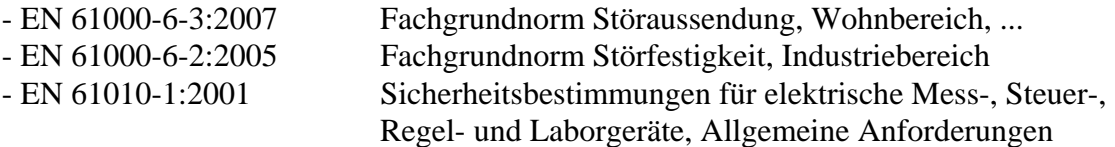

B. Sulling

Oer-Erkenschwick, 06.05.2008 Bernd Scherbeck, Geschäftsführer

# **2 Allgemeine Sicherheitshinweise**

### **2.1 Allgemeines**

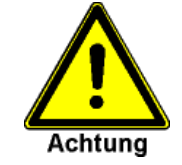

**Bitte lesen Sie diese Sicherheitshinweise vor Inbetriebnahme des Gerätes aufmerksam durch!** 

Das *AS* pro wurde nach sorgfältiger Auswahl der einzuhaltenden harmonisierten Normen, sowie weiterer technischer Spezifikationen konstruiert und gebaut. Es entspricht damit dem Stand der Technik und gewährleistet ein Höchstmaß an Sicherheit.

Diese Sicherheit kann in der betrieblichen Praxis jedoch nur dann erreicht werden, wenn alle dafür erforderlichen Maßnahmen getroffen werden. Es unterliegt der Sorgfaltspflicht des Betreibers des *AS* pro, diese Maßnahmen zu planen und ihre Ausführung zu kontrollieren.

Der Betreiber muss insbesondere sicherstellen, dass

- das Gerät nur bestimmungsgemäß verwendet wird (vgl. hierzu Kapitel Produktbeschreibung)
- das Gerät und das Zubehör (Messkabel, Ladegerät usw.) nur in einwandfreiem, funktionstüchtigem Zustand betrieben wird
- die Betriebsanleitung stets in einem leserlichen Zustand und vollständig am Einsatzort des Gerätes zur Verfügung steht
- nur ausreichend qualifiziertes und autorisiertes Personal das Gerät bedient, wartet und repariert
- dieses Personal regelmäßig in allen zutreffenden Fragen von Arbeitssicherheit und Umweltschutz unterwiesen wird, sowie die Betriebsanleitung und insbesondere die darin enthaltenen Sicherheitshinweise kennt
- alle an dem Gerät angebrachten Sicherheits- und Warnhinweise nicht entfernt werden und leserlich bleiben

### **2.2 Hinweise zum Laden**

- Bitte benutzen Sie zum Laden der eingebauten Ni/MH-Akkus nur das mitgelieferte Ladegerät.
- Die Ladung darf nicht bei Temperaturen über 35°C stattfinden.
- Das *AS* pro muss während des Ladevorgangs ausgeschaltet sein, um die Erkennung des Voll-Zustandes durch das Ladegerät zu gewährleisten.
	- Bitte lesen Sie das Kapitel Gebrauch des Ladegerätes

## **3 Bedienung**

### **3.1 Ein- / Ausschalten** / **Anzeige / Funktionsweise / Funktionstasten**

### **3.1.1 Ein und Ausschalten**

Das *AS* pro wird durch die Betätigung der Taste [ENTER] eingeschaltet, die zum Einschalten mindestens 1 Sekunde gedrückt werden sollte.

Durch Betätigung der Taste F9 wird das *AS* pro ausgeschaltet ([SHIFT]+[9]). Bei aktivem Auto Power Off schaltet sich *AS* pro auch selbstständig nach der vorgegebenen Zeit aus, wenn keine Eingaben erfolgen (siehe ASpro-Einstellungen).

### **3.1.2 Erklärung der Anzeige**

Anzeige, nachdem das *AS* pro mit der Taste [ENTER] eingeschaltet wurde:

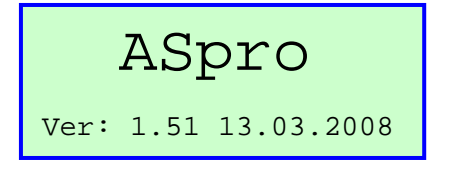

In der unteren Zeile wird die Versionsnummer des *AS* pro angezeigt. Danach erscheint:

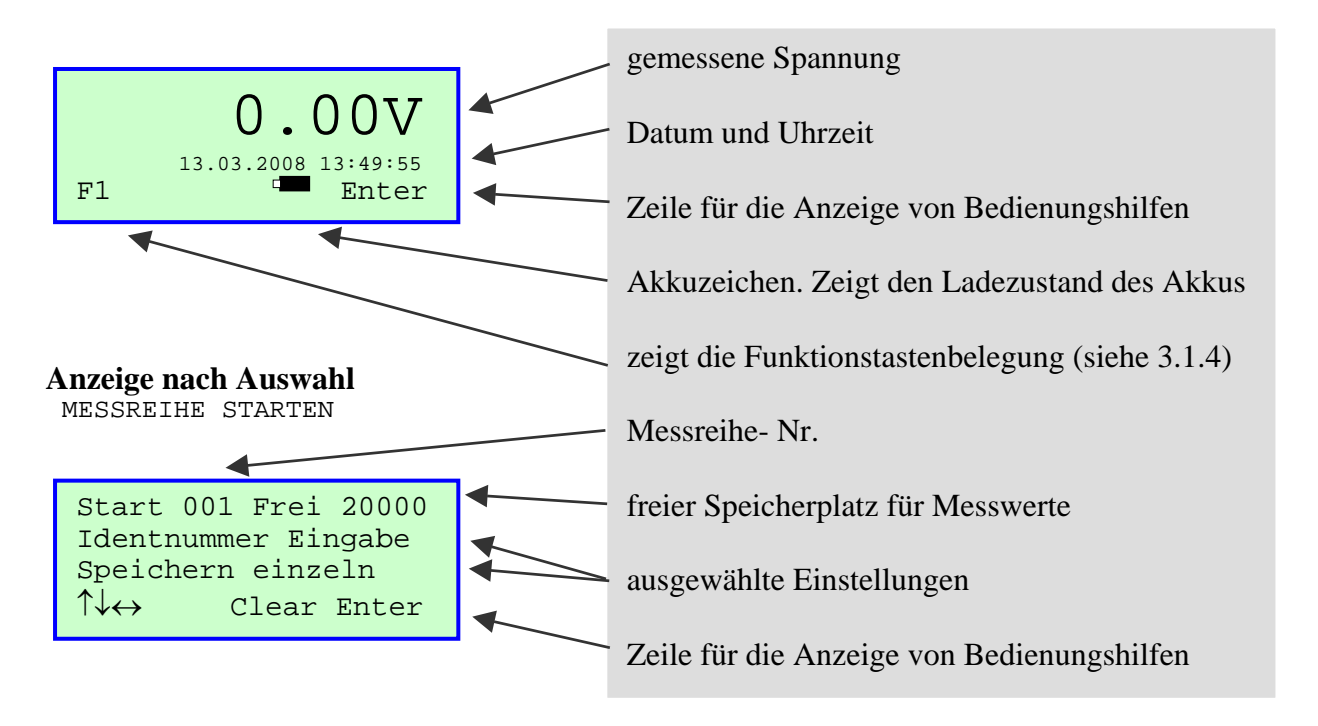

### **3.1.3 Funktionsweise der Bedienungshilfen**

Die Tasten [↑] und [↓] bieten die Möglichkeit, die verschiedenen Funktionen auszuwählen und mit [ENTER] zu bestätigen.

Mit den Tasten [←] [→] können Sie innerhalb einer ausgewählten Funktion bestimmte Änderungen vornehmen und übernehmen.

Mit [CLEAR] kann eine nicht mit [ENTER] abgeschlossene Eingabe gelöscht werden. Wenn nichts eingegeben wurde, geht es zurück zum vorherigen Menüpunkt.

### **3.1.4 Funktionstasten und ihre Bedeutung**

Alle auf der Tastatur blau beschrifteten Tastenfunktionen können durch gleichzeitige Betätigung der Tasten

[SHIFT] + [1 ... 9] u.s.w. (gewünschte Funktionstaste) ausgewählt werden.

- F1 zeigt die Funktionstastenbelegung des *AS* pro
- F2 Gesamtspannungsmessung
- F3 Datum und Zeitanzeige "Ein/Ausschalten"
- F4 verringert den Displaykontrast
- F5 setzt den Messbereich auf "Auto" (automatische Bereichsumschaltung 600V/20V)
- F6 Information über die Speicherverwaltung, Softwareversion und RFID Typ (optional)
- F7 erhöht den Displaykontrast
- F8 setzt den Messbereich auf "600V"
- F9 schaltet das *AS* pro aus

Die Funktionstasten F1 bis F9 sind von jedem Menüpunkt aus aufzurufen und zu bedienen.

### **3.1.5 Information über Speicherverwaltung**

Im *AS* pro können 200 Messreihen mit insgesamt 20000 Messwerten gespeichert werden.

Mit der Funktionstaste F6 erfolgt eine Anzeige der im *AS* pro gespeicherten Messreihen und Messwerte, wie z.B.:

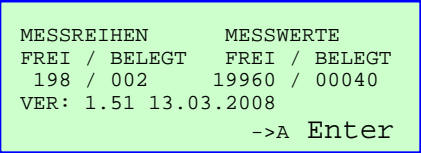

Dies bedeutet, dass im *AS* pro 2 Messreihen mit insgesamt 40 Messwerten gespeichert sind. Die Taste [ENTER] bewirkt den Rücksprung aus dieser Anzeigefunktion.

### **3.1.6 Umschaltung der RFID Transpondertypen (optional)**

Mit dem *AS* pro können 3 verschiedene RFID Transpondertypen gelesen werden. Die Umschaltung der Typen erfolgt entweder mit Hilfe der Toolkit-Software, der Datenverwaltungs-Software oder in dem Info-Menü über die Taste F6. Wenn das *AS* pro mit einem RFID Transponder-Lesegerät ausgestattet ist, erscheint im Info-Menü:

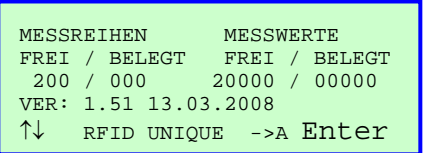

↑

Dies bedeutet, dass im *AS* pro der RFID Transpondertyp UNIQUE eingestellt ist. Mit den Tasten [↑] und [↓] kann zwischen den verschiedenen Typen umgeschaltet werden:

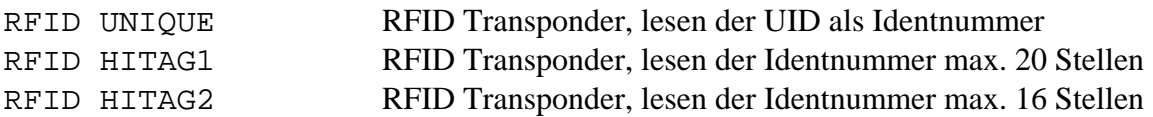

### **Erläuterung:**

Bei dem RFID-Transpondertyp UNIQUE ist nur eine eindeutige Seriennummer gespeichert, also die UID "Unique Identification Number". Diese ist vom Hersteller fest einprogrammiert und nicht veränderbar.

Bei den RFID-Transpondertypen HITAG1 und HITAG2 können kundenspezifische Informationen in den Transponder geschrieben werden. Dies geschieht mittels der Software *AS* pro Datenverwaltung in Verbindung mit einem RFID Transponder Lese/Schreibgerät (siehe Bedienerhandbuch *AS* pro Datenverwaltung).

Beispielabbildungen für RFID Transponder:

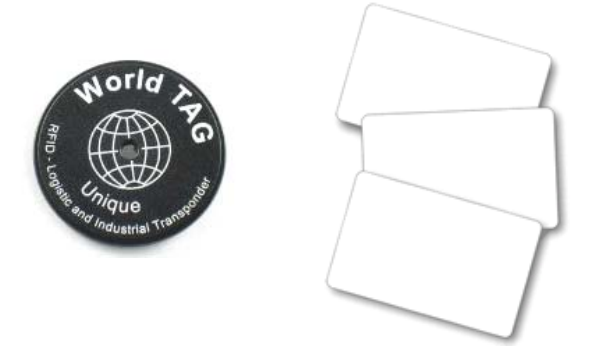

Die Taste [ENTER] bewirkt den Rücksprung aus dieser Anzeigefunktion.

### **3.1.7 Umschaltung des Speicherverfahrens**

Das Speicherverfahren kann mit Hilfe der Toolkit-Software, der Datenverwaltungs-Software oder direkt am *AS* pro umgeschaltet werden. Über die Taste F6 gelangt man in das Info-Menü:

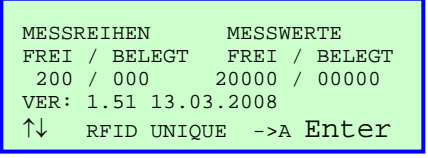

↑

Dies bedeutet, dass im *AS* pro das automatische Speicherverfahren aktiviert ist. Mit der Taste [→ ] kann zwischen den Speicherverfahren umgeschaltet werden:

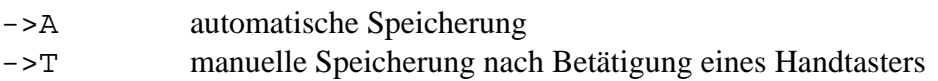

### **Erläuterung:**

- Die zyklische Speicherung ist nur beim Start einer Messreihe auswählbar. Hierbei hat der Handtaster keine Funktion.
- Die Umschaltung des Speicherverfahrens [A/T] kann auch in einer laufenden Messreihe erfolgen.
- Die Parameter für die automatische Speicherung können nur in der Toolkit-Software oder der Datenverwaltungs-Software angepasst werden.

### **3.2 Messen**

Durch Betätigung der Taste [ENTER] wird das *AS* pro eingeschaltet und Sie können sofort mit Messungen, wie Sie es mit jedem Voltmeter gewohnt sind, beginnen.

Anzeige, nachdem das *AS* pro mit der Taste [ENTER] eingeschaltet wurde.

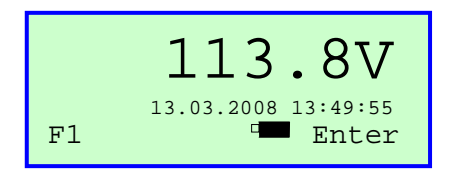

### **3.2.1 Messreihen starten**

Eine Messreihe ist eine Ansammlung von zusammengehörigen Messwerten, die zu einer Batterieanordnung, einer Anlage oder Messaufgabe gehören. Wollen Sie eine Messreihe starten, betätigen Sie noch einmal die Taste [ENTER] und Sie gelangen das Hauptauswahlmenü:

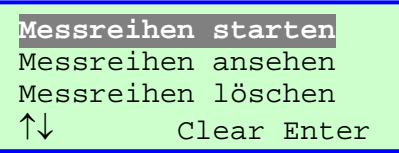

Die Tasten [↑] und [↓] bieten die Möglichkeit, die verschiedenen Funktionen auszuwählen und mit [ENTER] zu übernehmen. Mit [CLEAR] geht es zurück zum vorherigen Menüpunkt.

Sie haben Messreihen starten ausgewählt und gelangen durch Übernahme mit der Taste [ENTER] in das Menü zum Starten einer Messreihe.

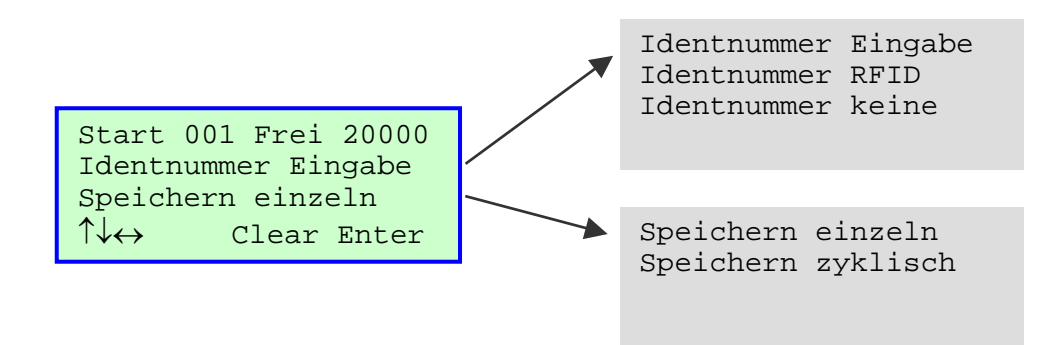

Die Tasten [↑] und [↓] bieten die Möglichkeit, die verschiedenen Funktionen auszuwählen und mit [ENTER] zu bestätigen.

Mit den Tasten [←] [→] können Sie innerhalb einer ausgewählten Funktion bestimmte Änderungen vornehmen und übernehmen.

Mit [CLEAR] geht es zurück zum vorherigen Menüpunkt.

Eine Identnummer ist die eindeutige Bezeichnung einer Messreihe. Sie dient zur Identifizierung einer Messreihe, damit es möglich ist, zu einem späteren Zeitpunkt diese Messreihe der Batterie, der Anlage oder Messaufgabe zuzuordnen.

Auswahlmöglichkeit Identnummer:

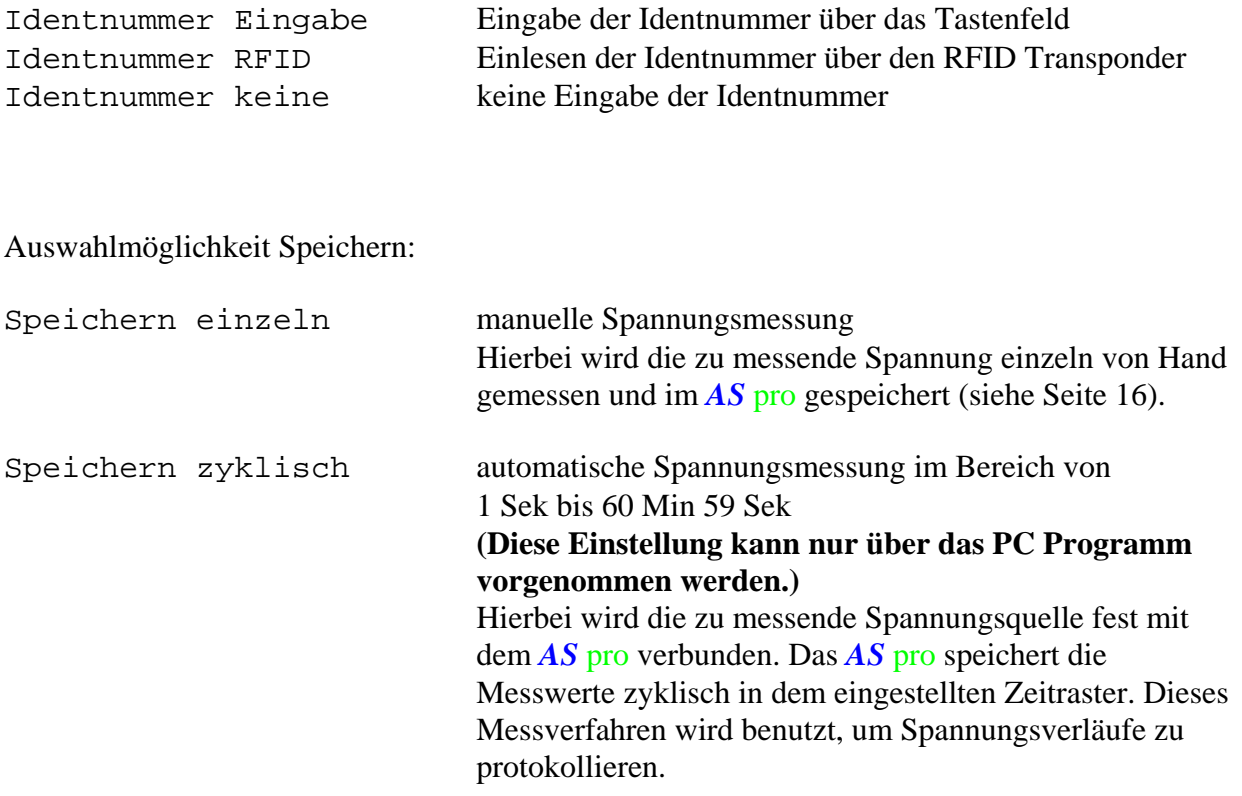

Eingabe der Identnummer über die Tasten:

Start 001 Frei 20000 Identnummer eingeben XXXXXXXXXXXXXXXXXXXX ↑↓↔ Clear Enter

Die Eingabe der Identnummer erfolgt über die Tastatur.

Die Tasten [↑] und [↓] bieten die Möglichkeit, eine Nummer schrittweise [↓]vor oder [↑] zurück zu löschen.

Mit den Tasten [←] [→] können Sie sich innerhalb einer eingegebenen Nummer mit dem Cursor schrittweise [→] vor oder [←] zurück bewegen und Änderungen vornehmen.

Die Taste [ENTER] schließt die Eingabe ab.

Mit der Taste [CLEAR] geht es zurück zum vorherigen Menüpunkt

Einlesen der Identnummer über RFID Transponder-Lesegerät (nur bei Ausführung mit RFID Transponder-Lesegerät möglich):

```
Start 001 Frei 20000 
Identnummer einlesen 
lese RFID HITAG2 ... 
-> <- Clear
```
[CLEAR] bewirkt den Rücksprung zum vorherigen Menüpunkt.

Wenn der RFID-Transponder richtig erkannt wurde, erscheint im Display des *AS* pro :

```
Start 001 Frei 20000 
Identnummer einlesen 
lese RFID HITAG2 ... 
->RFID<- Clear >
```
Unmittelbar danach beginnt das Auslesen des RFID-Transponders (Fortschrittsanzeige unten rechts im Display beachten). Wenn das Auslesen beendet ist, erfolgt ein akustisches Signal und das *AS* pro speichert die Daten als Identnummer. Im nächsten Schritt, wie auch bei der Eingabe über die Tastatur, kann die Identnummer noch einmal auf Richtigkeit überprüft werden und gegebenenfalls noch einmal eingelesen werden.

```
Start 001 Frei 20000 
Identnummer richtig? 
Musterbatterie 1 
          Clear Enter
```
[CLEAR] bewirkt den Rücksprung zum vorherigen Menüpunkt. [ENTER] schließt die Eingabe ab und startet die Messreihe.

### **Hinweis**

**Um ein gutes Ergebnis beim Einlesen des RFID Transponders zu erzielen, ist es notwendig, für ca. 2 Sekunden das** *AS* **pro in einem Abstand von 1-3 cm vor den RFID Transponder zu halten, damit das Auslesen erfolgen kann. Die Transponderspule befindet sich an der Seite mit der schwarzen Gehäuseandeckung (siehe 1.2 Aufbau des** *AS* **pro ).** 

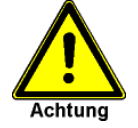

**Der RFID Transponder darf nicht unmittelbar auf einem Untergrund angebracht sein, der aus Aluminium besteht.** 

### **3.2.2 Messreihen durchführen**

Hier ist ein Beispiel für den Start eine Messreihe:

```
Start 001 Frei 20000 
Identnummer Eingabe 
Speichern einzeln 
↑↓ Clear Enter
```
[ENTER] startet eine Messreihe mit laufender Nummer 001, mit Eingabe der Identnummer und dem Speicherverfahren "einzeln". Sie können noch 20000 Messwerte im Speicher ablegen.

[CLEAR] geht zurück zum vorherigen Menüpunkt, es erfolgt kein Start einer Messreihe.

Nachdem der Start einer Messreihe mit Einzelmessungen erfolgt ist, erscheint zunächst:

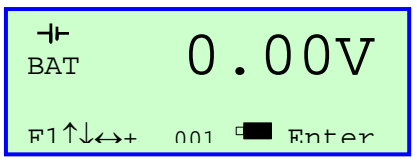

Es besteht nun die Möglichkeit, zuerst die Gesamtspannung der Batterie zu messen ("BAT" anstatt der Zellennummer). Danach erfolgt die Messung der einzelnen Zellenspannungen. Die Messung der Gesamtspannung kann auch übergangen werden, indem die Taste [ENTER] betätigt wird.

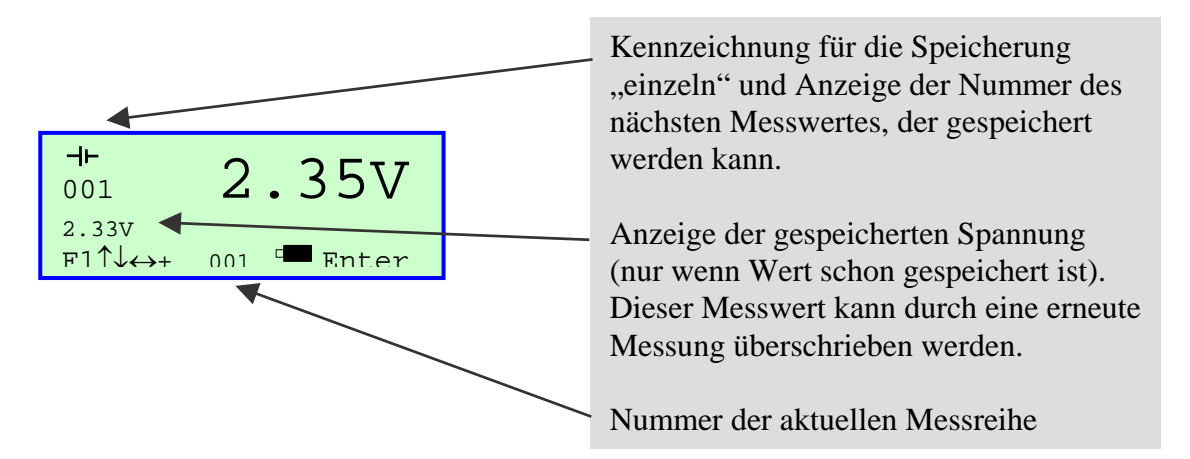

Der eigentliche Vorgang der Messung erfolgt durch einfaches Kontaktieren der Messspitzen mit der zu messenden Spannung. Die Speicherung des Wertes wird durch einen kurzen Piepton bestätigt. Sollte bei starkem Umgebungsgeräusch der Piepton nicht zu hören sein, besteht die Möglichkeit, einen Kopfhörer anzuschließen, über den ebenfalls ein Piepton zu hören ist.

Die Speicherung des Messwertes geschieht abhängig von den Einstellungen im Setup des *AS* pro. Bei der Option "Hand-Taster aus" erfolgt die Speicherung automatisch. Ist "Hand-Taster ein" ausgewählt, muss zur Speicherung des Messwertes der Hand-Taster an der Messspitze betätigt werden. Je nach Einstellung im Setup des *AS* pro kann bei Über- bzw. Unterschreitung eines Grenzwertes ein unterschiedlicher Signalton ausgelöst werden.

Bei Überschreitung des Grenzwertes wird ein kurzer dreifacher Signalton ausgelöst, bei Unterschreitung ein kurzer zweifacher Signalton. Liegt der Messwert innerhalb der Grenzwerte ist ein einfacher Signalton zu hören.

Die Eingabe von [+] bewirkt ein sofortiges Speichern des aktuellen Messwertes unabhängig von den Einstellungen für das Speicherverfahren. Dies ist z.B. nützlich bei negativen Spannungswerten oder bei stark schwankenden Messwerten bzw. bei Spannungen, die eine hohe Welligkeit haben.

[ENTER] beendet die Messreihe.

Ist bei den Messungen ein Fehler auftreten (z.B. falsche Zelle gemessen), können die Messungen beliebig wiederholt werden, indem man den entsprechenden Messwert mit [←] [→] (Anfang / Ende der Messreihe) oder [↑] [↓] (schrittweise zurück/vor) aufsucht und mit einer neuen Messung den falschen Messwert überschreibt.

### **Hinweis**

**Wenn am Ende einer Messreihe über [**←**] oder [**↑**] an den Anfang der Messwerte zurückgesprungen wird, um z.B. die Gesamtspannung nochmals zu überprüfen, ist folgendes zu beachten:** 

**Wird die Gesamtspannung nicht nochmals gemessen, sondern mit [ENTER] bestätigt, geht die Anzeige der Zellennummer auf die Zelle, die am Ende der Messreihe als nächstes gemessen werden soll.** 

**Wird die Gesamtspannung erneut gemessen, geht die Anzeige der Zellennummer auf die Zelle 001. Soll trotzdem die gesamte Messreihe gespeichert werden, muss über die Eingabe von [**→**] oder [**↓**] an das Ende der Messreihe gesprungen werden, weil sonst die Messreihe nur aus der Messung der Gesamtspannung besteht. Die Messreihe ist immer an der**  Position beendet, bei der das Menü "Messreihe beenden" aufgerufen wird.

**Wenn am Ende einer Messreihe die Gesamtspannung gemessen werden soll, kann dies auch durch Betätigung der Taste [F2] erfolgen. Das** *AS* **pro geht dann an den Anfang der**  Messreihe zurück (Anzeige von "BAT" oben links im Display). Die Messung der **Gesamtspannung kann jetzt erfolgen, und unmittelbar danach springt das** *AS* **pro an das Ende der Messreihe, die dann fortgesetzt oder beendet werden kann.** 

Hier ist ein weiteres Beispiel für den Start eine Messreihe:

Start 001 Frei 20000 Identnummer Eingabe Speichern zyklisch ↑↓↔ Clear Enter

[ENTER] startet eine Messreihe mit laufender Nummer 001, mit Eingabe der Identnummer und dem Speicherverfahren "zyklisch". Sie können noch 20000 Messwerte im Speicher ablegen.

[CLEAR] geht zurück zum vorherigen Menüpunkt, es erfolgt kein Start einer Messreihe.

Nachdem der Start einer Messreihe mit zyklischen Messungen erfolgt ist, erscheint zunächst:

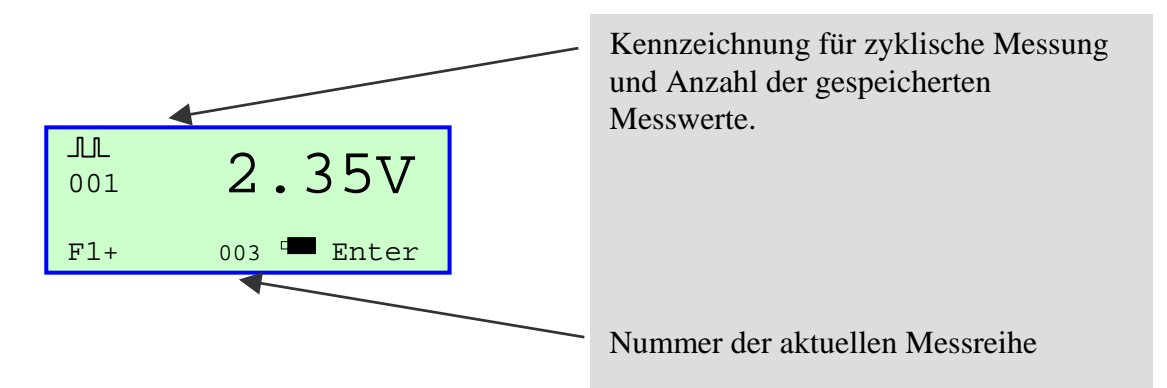

Die Speicherung der Messwerte erfolgt sofort nach dem Start der Messreihe. Deshalb sollte vorher die Verbindung zwischen dem *AS* pro und der zu messenden Spannung vorhanden sein.

Die Eingabe von [+] bewirkt ein sofortiges Speichern des aktuellen Messwertes unabhängig von den Einstellungen der Delta-t Zeit.

[ENTER] beendet die Messreihe.

### **3.2.3 Besonderheit bei der Messreihenaufnahme**

Eine Besonderheit bei der Aufnahme einer Messreihe egal ob "einzeln" oder "zyklisch", ist die Möglichkeit, die Messreihe während der laufenden Messreihenaufnahme zu unterbrechen und das *AS* pro auszuschalten. Wird das *AS* pro wieder eingeschaltet, kann die unterbrochene Messreihenaufnahme an dem Punkt wieder aufgenommen werden, wo sie unterbrochen worden ist.

### **3.2.4 Messreihe beenden**

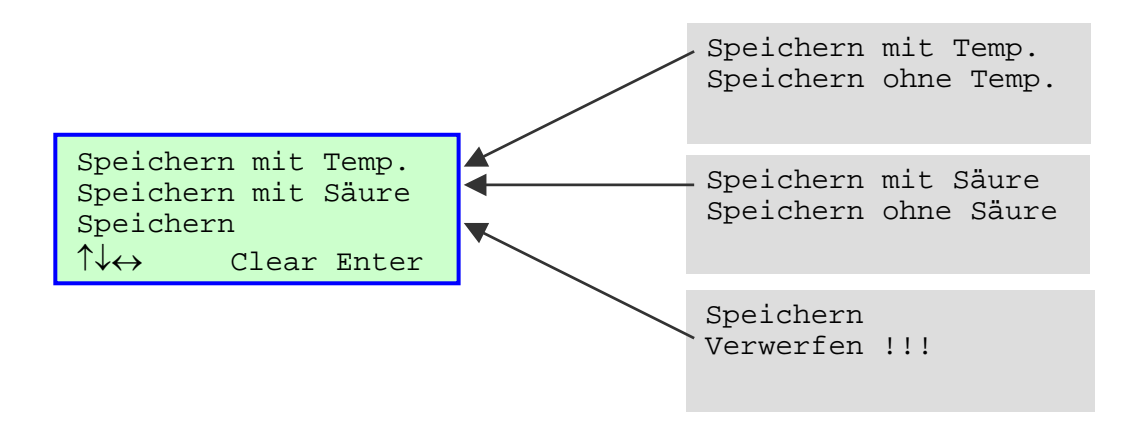

[CLEAR] geht zum vorherigen Menüpunkt zurück.

Mit [← ] oder [→ ] kann die Vorgabe "mit/ohne" Temperatureingabe ändern, mit [↑] die Vorgabe "mit/ohne" Säuredichte gewechselt werden.

Ist die Eingabe für Temperatur und Säuredichte auf "ohne" eingestellt, wird die Messreihe durch Drücken der Taste [ENTER] unmittelbar gespeichert.

Durch Wechsel mit [↑] | Jauf die dritte Zeile kann über [← ] oder [→ ] die Vorgabe "Speichern" auf "Verwerfen !!!" umgeschaltet werden. Damit besteht die Möglichkeit, nach der Eingabe von [ENTER] und der Bestätigung einer Sicherheitsabfrage, die letzte Messreihe komplett zu verwerfen.

Bei Vorgabe "mit" Temperatur und "mit" Säuredichte kann nun der Temperaturwert sowie die Säuredichte oder ein Bereich der Säuredichte eingegeben werden.  $(Z. B. +27\degree C \text{ und } 1.12-1.28 \text{ kg/l})$ 

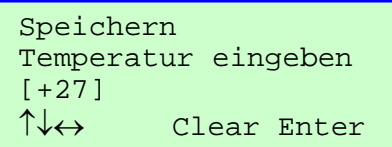

[ENTER] schließt die Eingabe ab. [CLEAR] bewirkt den Rücksprung zum vorherigen Menüpunkt.

```
Speichern 
Säuredichte eingeben 
[1.12-1.28] 
↑↓↔ Clear Enter
```
[ENTER] schließt die Eingabe ab. [CLEAR] bewirkt den Rücksprung zum vorherigen Menüpunkt.

Bei der Auswahl Verwerfen !!! erscheint noch einmal eine Sicherheitsabfrage, damit nicht versehentlich eine Messreihe gelöscht wird.

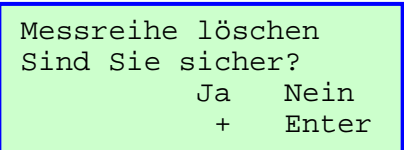

Durch die Betätigung der Taste [+] wird die Messreihe **unwiderruflich gelöscht!** 

Durch die Betätigung der Taste [ENTER] erfolgt ein Rücksprung in die aktuelle Messreihe.

### **3.3 Gespeicherte Messreihen ansehen / Messreihen drucken.**

In die Funktion "Messreihe anzeigen oder ausdrucken" gelangen Sie über die Funktion Messreihen ansehen , die Sie aus dem Menü auswählen, dass nach der *AS* pro Voltmeterfunktion durch Drücken der Taste [ENTER] erscheint.

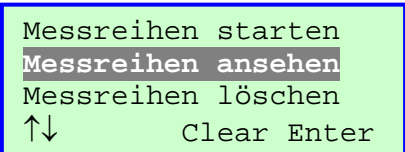

Die Tasten [↑] und [↓] bieten die Möglichkeit, die verschiedenen Funktionen auszuwählen und mit [ENTER] zu übernehmen. Mit [CLEAR] geht es zurück zur Voltmeterfunktion.

Sie haben Messreihe ansehen ausgewählt und gelangen durch Übernahme mit der Taste [ENTER] in das Menü zum Auswählen einer Messreihe. Sie wählen Sie zuerst die gewünschte Messreihe aus, die Sie ansehen oder ausdrucken möchten.

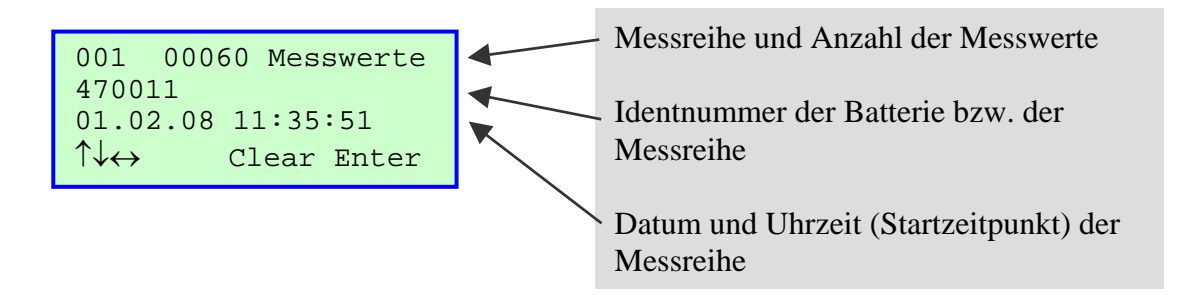

Mit Hilfe der Tasten [↑] [↓] werden die gespeicherten Messreihen im Überblick angezeigt. Mit der Taste [↓] gelangen Sie zur nächsten, mit der Taste [↑] zurück zur vorherigen Messreihe. Mit Hilfe den Tasten [←] [→] gelangen Sie zum [←] Anfang d.h. zur ersten Messreihe und zum  $[\rightarrow]$  Ende d.h. zur letzten Messreihe.

Mit [ENTER] übernehmen Sie die ausgewählte Messreihe.

Mit [CLEAR] geht es zurück zum vorherigen Menüpunkt.

### **3.3.1 Messreihen anzeigen**

Nach Auswahl einer Messreihe durch [ENTER] gelangen Sie in den nächsten Menüpunkt. Hier können Sie entscheiden, wie die Messreihe angezeigt oder ausgedruckt werden soll. Es besteht die Möglichkeit, eine Messreihe mit oder ohne Zeitinformation anzuzeigen oder zu drucken.

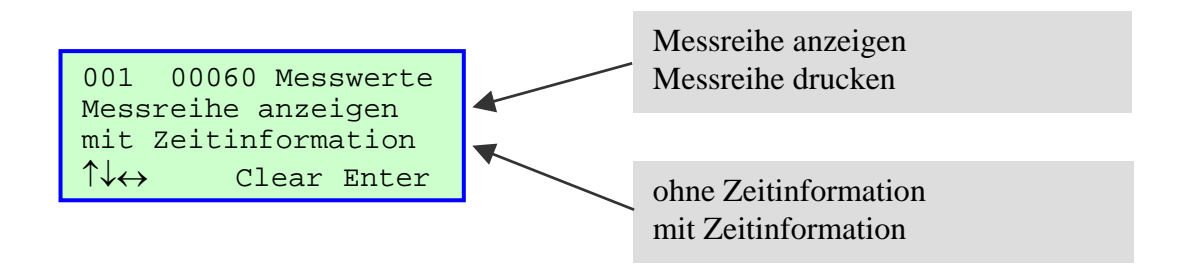

Die Tasten [↑] und [↓] bieten die Möglichkeit, die verschiedenen Funktionen auszuwählen und mit [ENTER] zu bestätigen.

Mit den Tasten [←] [→] können Sie innerhalb einer ausgewählten Funktion bestimmte Änderungen vornehmen und übernehmen.

Mit [CLEAR] geht es zurück zum vorherigen Menüpunkt.

Mit [ENTER] übernehmen Sie die ausgewählte Messreihe.

Mit [↓] oder[ENTER] gelangen Sie in die nächste Seite.

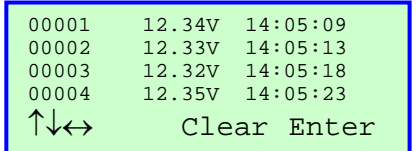

Mit den Tasten [↑] [↓] [ENTER] werden die gespeicherten Messwerte seitenweise angezeigt, mit [↓] [ENTER] vor, oder mit [↑] zurück.

Mit den Tasten [←] gelangen Sie zum Anfang, d.h. zu den ersten Messwerten, oder mit der Taste [→] zum Ende, d.h. zu den letzten Messwerten.

Bei der hier gezeigten Darstellung der Messreihe in der Reihenfolge

"Nummer, Spannung, Uhrzeit"

ist anzumerken, dass dies eine Messreihe ist, die nach dem Speicherverfahren "einzeln" aufgenommen wurde.

Sollten Sie beim Start einer Messreihe "zyklisch" ausgewählt haben, ist die Reihenfolge der Darstellung

```
"Nummer, Uhrzeit, Spannung".
```
Am Schluss der Messreihe befinden sich, wenn Sie eingegeben wurden, die Werte für die Temperatur und die Säuredichte.

```
001 00060 Messwerte 
Temperatur :+27 
Säuredichte:1.12-1.23<br>↑↓←→ Clear Enter
         Clear Enter
```
Nur mit der Taste [CLEAR] gelangen Sie zurück zur Messreihenauswahl der gespeicherten Messreihen. Bei [ENTER] werden wieder die letzten Messwerte der Messreihe angezeigt.

Wurde bei einer Messreihe die Gesamtspannung gemessen, wird diese am Schluss der Messreihe in der oberen Zeile angezeigt:

```
Batteriespg:247.8V 
Temperatur :+27 
Säuredichte:1.12-1.23 
↑↓↔ Clear Enter
```
### **3.3.2 Messreihen drucken**

Wollen Sie eine Messreihe drucken, wählen Sie wie bereits beschrieben, die Funktion Messreihe drucken aus. Auch hier haben sie die Möglichkeit, den Ausdruck "mit Zeitinformation" und "ohne Zeitinformation" ausdrucken zu lassen.

```
001 00060 Messwerte 
Messreihe drucken 
mit Zeitinformation 
↑↓↔ Clear Enter
```
Die Tasten [↑] und [↓] bieten die Möglichkeit, die verschiedenen Funktionen auszuwählen und mit [ENTER] zu übernehmen. Mit [CLEAR] gelangen Sie zurück zur Messreihenauswahl der gespeicherten Messreihen.

Nach der Eingabe von [ENTER] beginnt die Übertragung der Messreihe zum Infrarotempfänger des eingeschalteten Druckers.

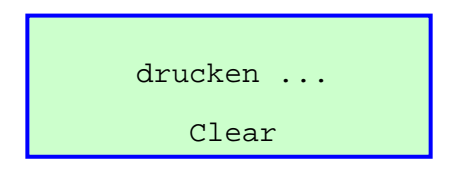

**Es ist unbedingt darauf zu achten, dass eine optische Verbindung zwischen dem**  *AS* **pro und dem Infrarotempfänger besteht. Nur so ist eine fehlerfreie Übertragung gewährleistet. Die Entfernung zwischen dem** *AS* **pro und dem Infrarotempfänger sollte nicht größer als 60cm sein.** 

Die laufende Übertragung zum Drucker kann mit der Taste [CLEAR] abgebrochen werden. Ist die Übertragung abgeschlossen, gelangen Sie zurück zur Messreihenauswahl der gespeicherte Messreihen.

Mit [CLEAR] geht es zurück zum vorherigen Menüpunkt.

### **Hinweis**

**Bitte lesen Sie auch das zu dem Drucker gehörende Handbuch.** 

### **3.3.3 Besonderheiten beim Ausdrucken**

Bei dem Ausdruck der Messreihen haben Sie die Möglichkeit, einen freien Text für den *AS* **pro**  – Drucker zu erstellen. Dieser Text wird dann an den Anfang der Messreihe gesetzt. Hierdurch haben Sie die Möglichkeit, firmenspezifische Informationen (z.B. Firmenname, Firmenanschrift, Prüfer, Kunde, usw. ) der Messreihe zuzuordnen.

### **Dieser Text kann nur im PC Programm erstellt und anschließend dem** *AS* **pro übertragen werden.**

### Kunde :\_\_\_\_\_\_\_\_\_\_\_\_\_\_\_\_\_\_\_\_\_\_ Batt. Typ :\_\_\_\_\_\_\_\_\_\_\_\_\_\_\_\_\_\_ Zellenzahl :\_\_\_\_\_\_\_\_\_\_\_\_\_\_\_\_\_ In Betrieb seit : Pruefung bei : Laden [] Dauerladen [] Entladen [] Ruhe [] Messreihe :001 Identnummer:1234 Batteriespg: 18.51V Start :26.02.08 10:29:51 Zelle Spannung Zeit 00001 2.31V 10:30:00 00002 2.32V 10:30:04 00003 2.30V 10:30:09 00004 2.33V 10:30:16 00005 2.32V 10:30:22 00006 2.30V 10:30:28 00007 2.31V 10:30:33 00008 2.32V 10:30:39

In diesem Beispiel ist als Kopf ein Text definiert, der es dem Prüfer vor Ort ermöglicht, bestimmte Informationen der Messreihe direkt handschriftlich zu ergänzen. Die eigentliche Messreihe beginnt mit der laufenden Nummer, der Identnummer sowie der Startzeit der Messung. Im Anschluss werden alle gemessenen Spannungswerte ausgedruckt. Sollen die Zeitinformationen der einzelnen Messwerte nicht gedruckt werden, so kann dies in dem entsprechenden Menü umgeschaltet werden.

# **3.3.4 Beispiel für einen Ausdruck**

### **3.4 Messreihen löschen**

Vom Hauptmenü aus gelangen Sie in die Funktion Messreihen löschen , die Sie aus dem Auswahlmenü auswählen, dass nach der *AS* pro Voltmeterfunktion durch Drücken der Taste [ENTER] erscheint.

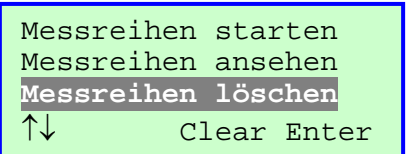

Die Tasten [↑] und [↓] bieten die Möglichkeit, die verschiedenen Funktionen auszuwählen und mit [ENTER] zu übernehmen. Mit [CLEAR] geht es zurück

Wenn Sie mit der Taste [ENTER] Messreihen löschen ausgewählt haben, erscheint noch einmal eine Sicherheitsabfrage, damit nicht versehentlich alle Messreihen gelöscht werden.

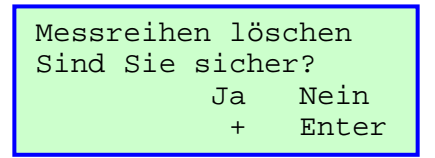

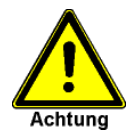

### **Durch die Betätigung der Taste [+] werden alle Messreihen unwiderruflich gelöscht!**

Durch die Betätigung der Taste [ENTER] erfolgt ein Rücksprung zum Hauptmenü, **ohne** dass die Messreihen gelöscht werden.

### **3.5 Gebrauch des Ladegerätes**

### **3.5.1 Anzeige des Ladezustands**

Der Ladezustand wird auf dem Display des *AS* pro angezeigt. Er hat eine Auflösung von ca. 10%. Somit kann jederzeit die verbleibende Betriebszeit des *AS* pro bestimmt werden (siehe Technische Daten).

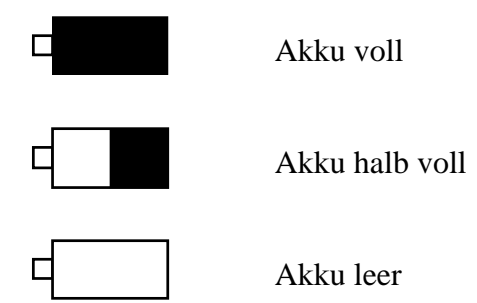

### **3.5.2 Ladevorgang**

Wenn der Ladezustand anzeigt, dass die Betriebsdauer nicht mehr ausreichend ist, sollte der Akku des Gerätes geladen werden. Dies geschieht mit Hilfe des mitgelieferten Ladegerätes. Es wird zuerst mit dem *AS* pro verbunden und dann in eine Netzsteckdose gesteckt.

### **Hinweis**

Das *AS* pro muss während des Ladevorgangs ausgeschaltet sein, um die Erkennung des Voll-Zustandes durch das Ladegerät zu gewährleisten.

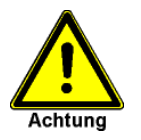

Lassen Sie das Ladegerät so lange laden, bis der Erhaltungsladungs-Modus erreicht wird. Dies wird durch ein **dauerhaftes Leuchten der LED grün** angezeigt. Erst in diesem Zustand wird der Ladezustand "voll" beim Einschalten des **AS** pro übernommen.

Die einzelnen Ladezustände sind:

- 
- LED orange: leuchtet Schnellladevorgang
- 
- 
- LED gelb: leuchtet Initialisierung (Testphase)
	-
- LED grün/gelb: blinkt Nachladung (Akkus noch nicht voll)
- LED grün: leuchtet Erhaltungsladung (Akku voll)

# **4 Hilfe bei Störungen**

### **4.1 Probleme mit der Spannungsmessung**

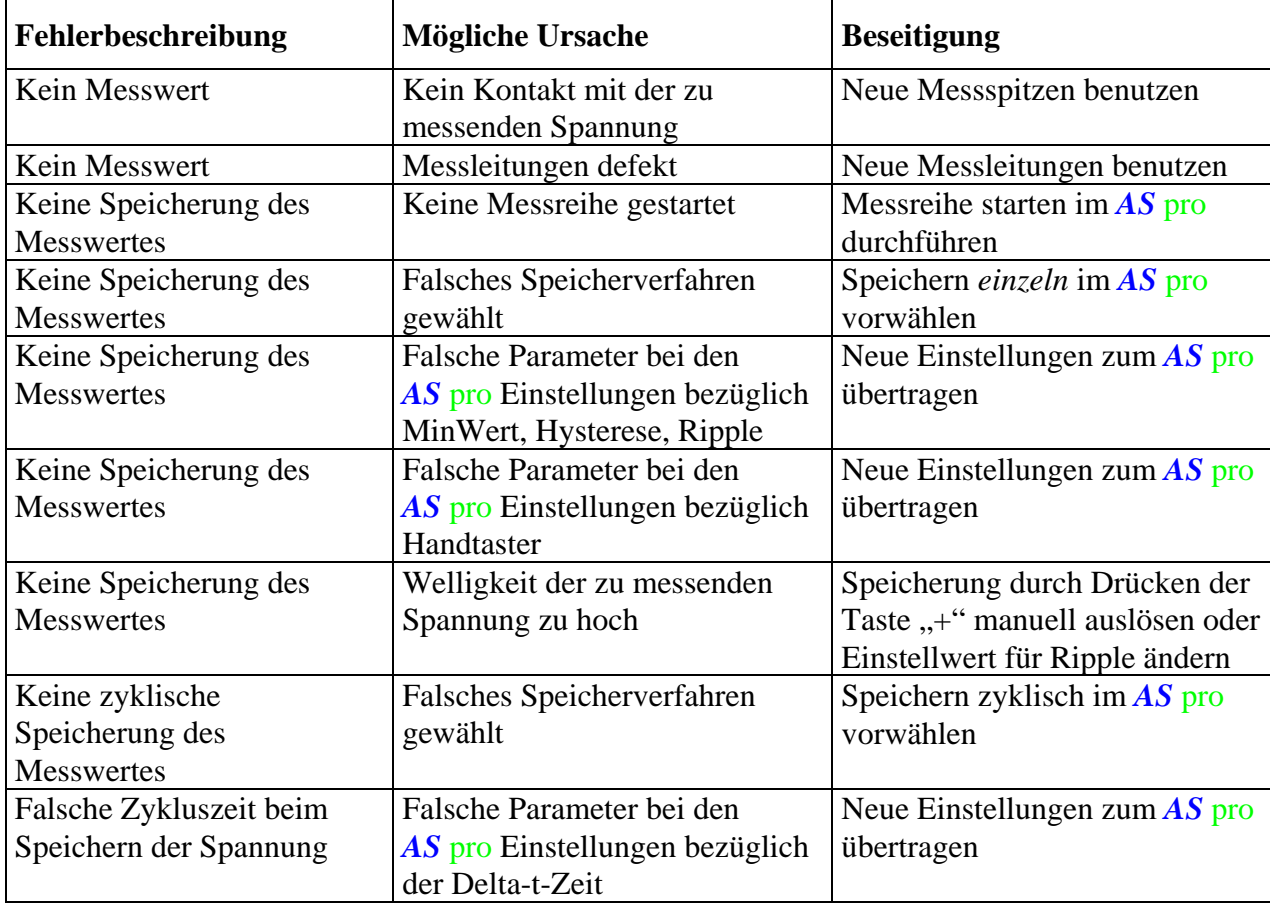

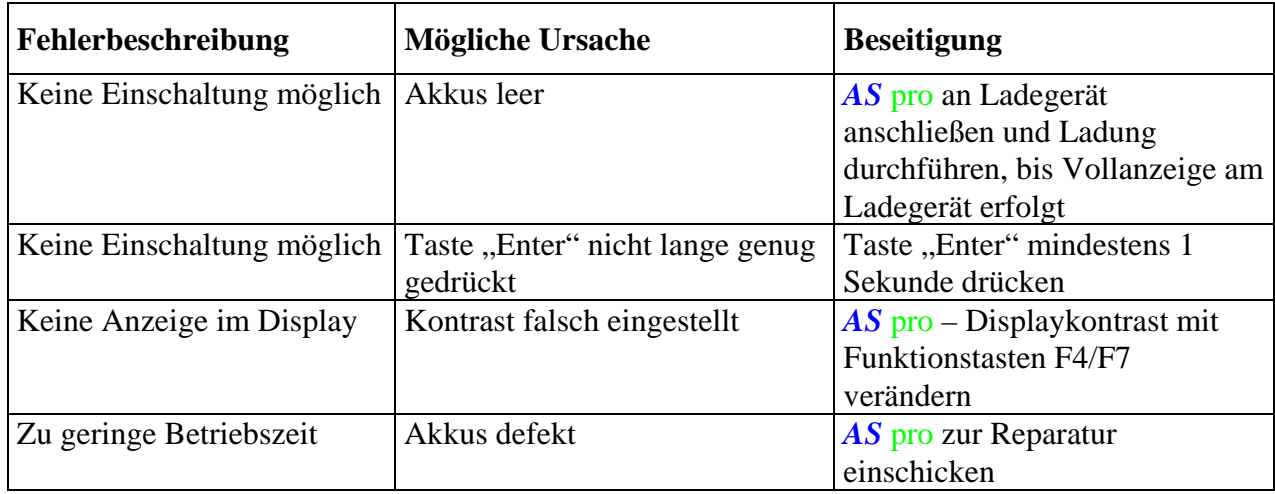

### **4.2 Probleme mit der Betriebsdauer/Einschaltung**

### **4.3 Probleme mit dem Drucken**

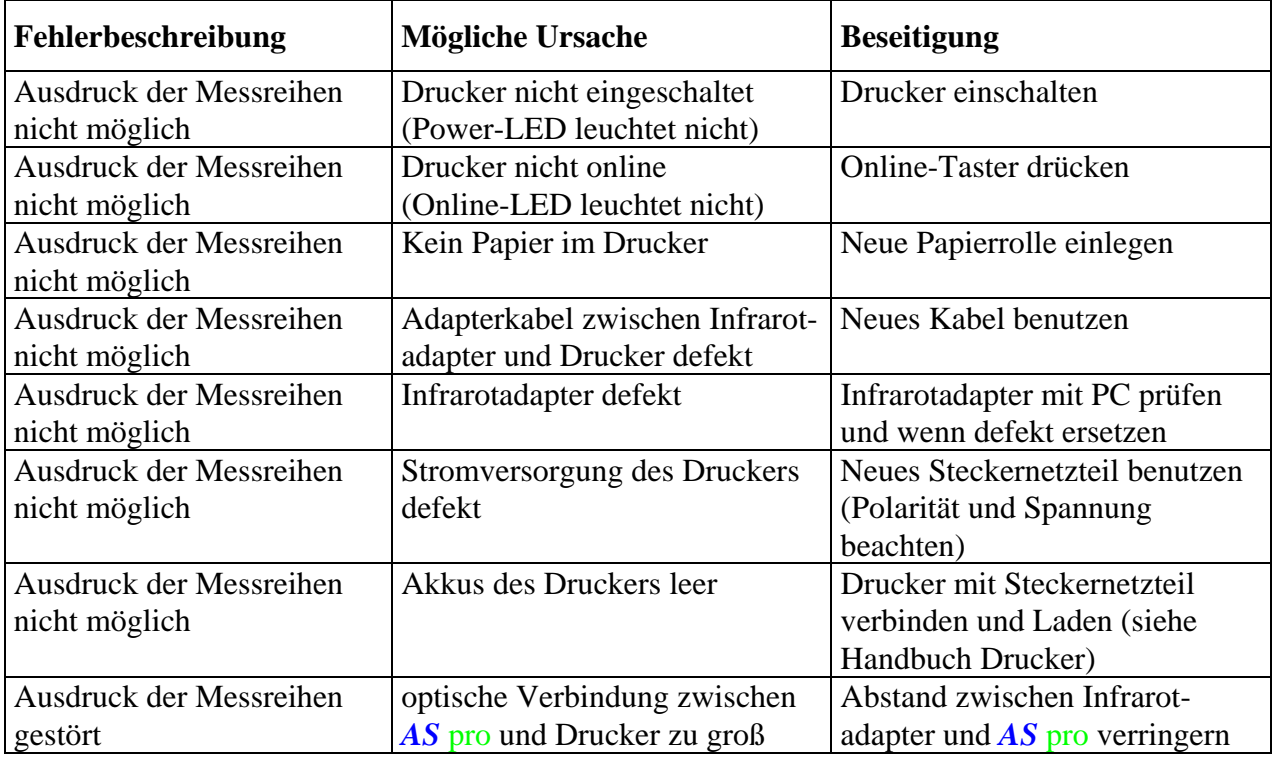

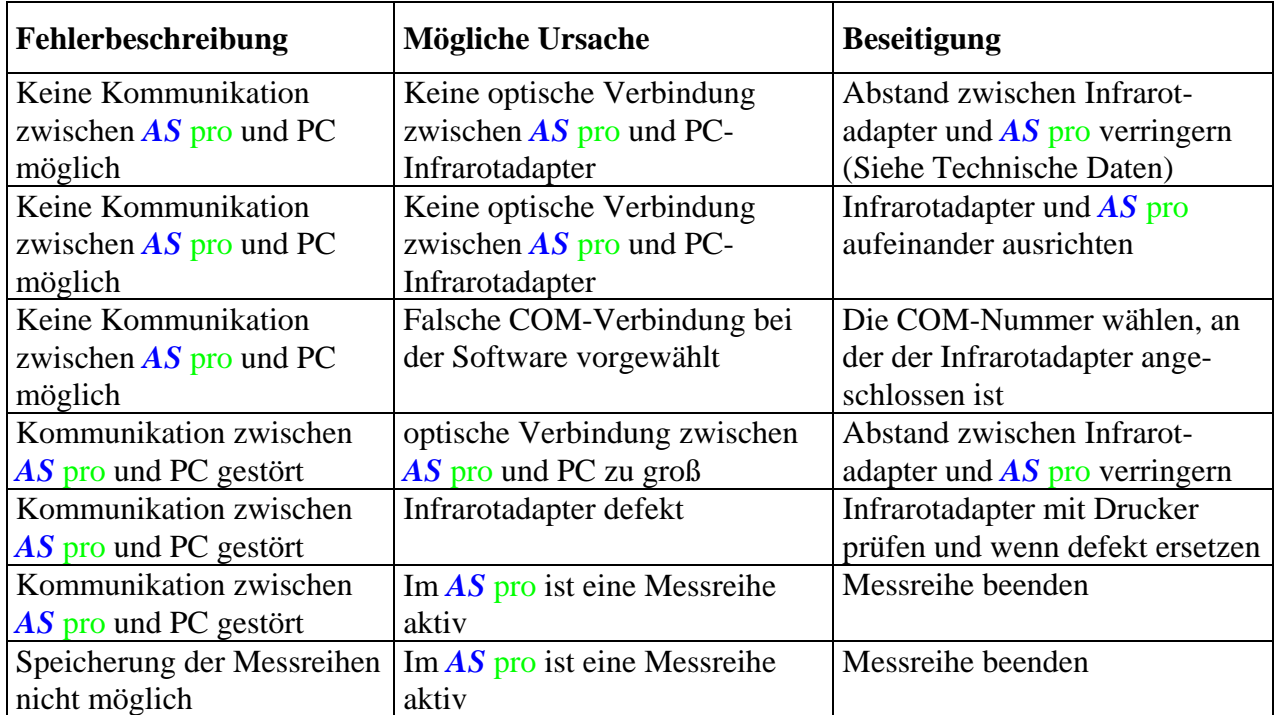

### **4.4 Probleme mit der Infrarotverbindung zum PC**

### **4.5 Probleme mit dem Einlesen eines RFID Transponders**

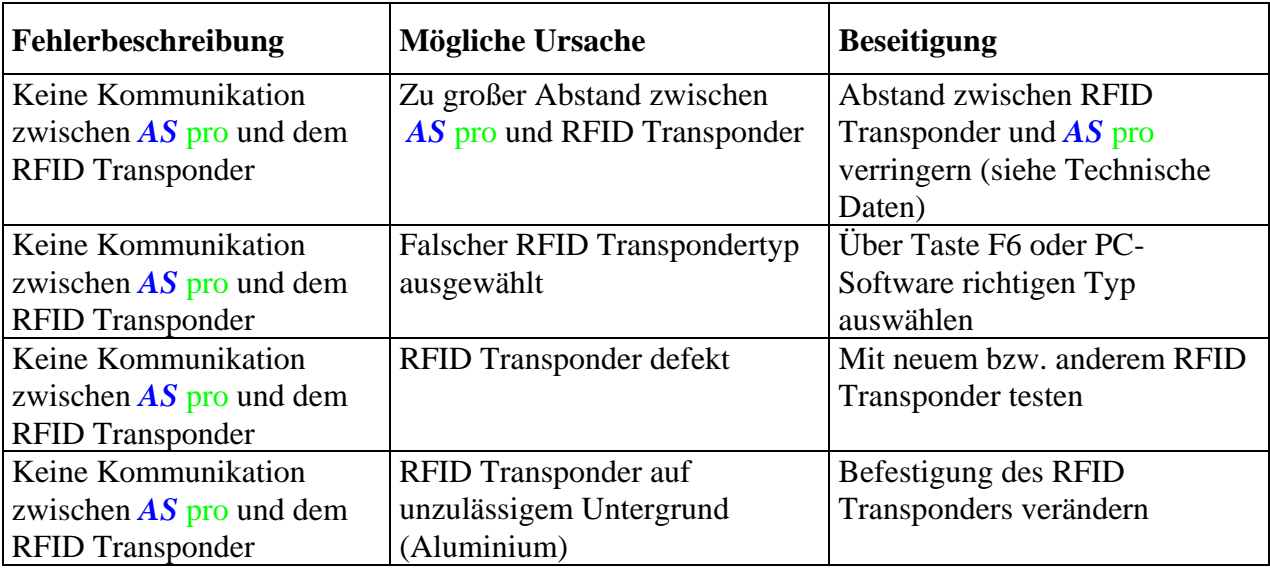

# **5 Instandhaltung (Wartung)**

### **5.1 Reinigen**

Wenn das **AS** pro stark verschmutzt ist, reinigen Sie es mit einem angefeuchteten Tuch. Verwenden Sie nur warmes Wasser, und reiben Sie das *AS* pro danach trocken. Durch Lösungsmittel bzw. scharfe Reinigungsmittel kann die Gehäuseoberfläche beschädigt werden. Reinigen Sie das Display nur mit einem weichen Tuch, da ansonsten die Displayscheibe Schaden nehmen kann.

Bei leichter Verschmutzung reinigen Sie das *AS* pro nur mit einem trockenen, weichen und antistatischen Tuch.

### **5.2 Wartung**

Das *AS* pro arbeitet nahezu wartungsfrei. Um die Lebensdauer der Akkus nicht negativ zu beeinflussen, ist es sinnvoll, das *AS* pro im entladenen Zustand nicht über längere Zeit zu lagern.

Schicken Sie es regelmäßig zur Kalibrierung, damit sichergestellt ist, dass die technischen Daten eingehalten werden (Kalibrierungszeitraum siehe Technische Daten).

Vor jeder Inbetriebnahme überzeugen Sie sich von dem einwandfreien Zustand des *AS* pro sowie dem verwendeten Zubehör. Gehäuse, Stecker, Leitungen dürfen keine Beschädigungen aufweisen.

Beachten Sie das Kapitel "Allgemeine Sicherheitshinweise".

# **6 Zubehör und Ersatzteile**

### **6.1 Zubehör**

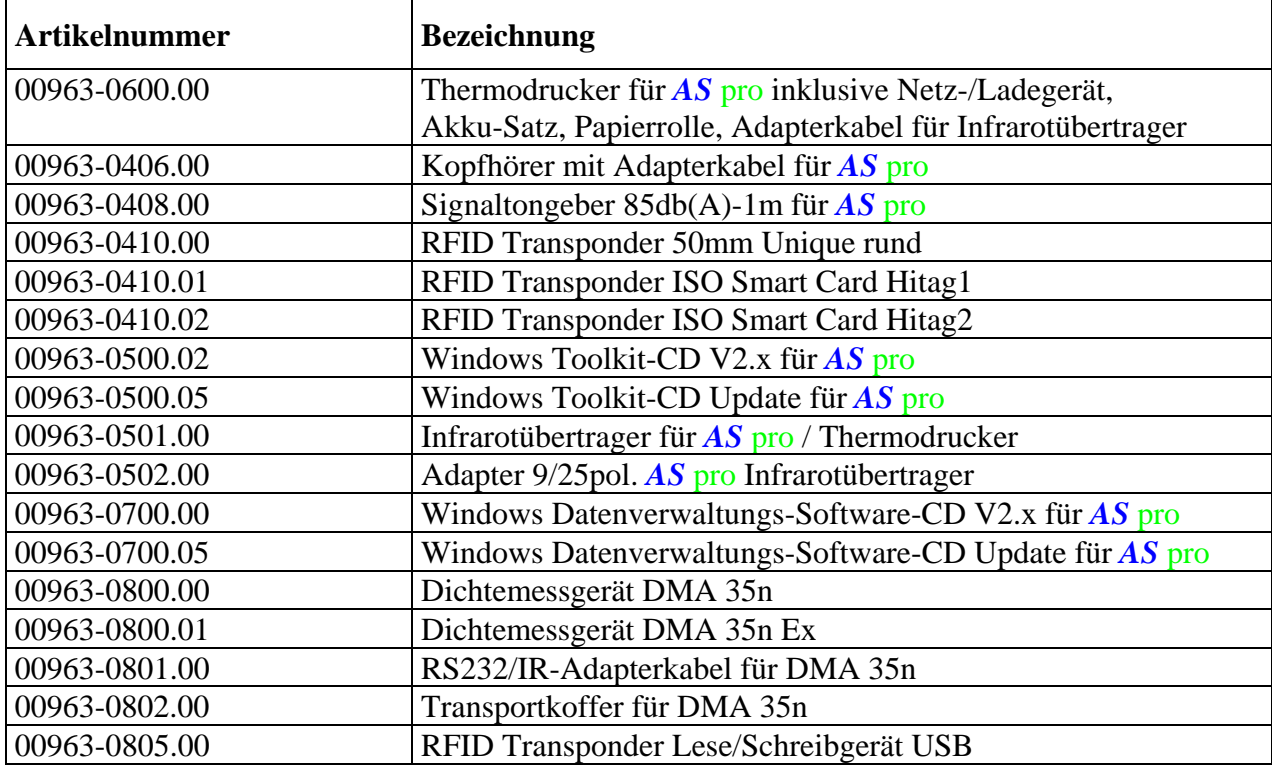

### **6.2 Ersatzteile**

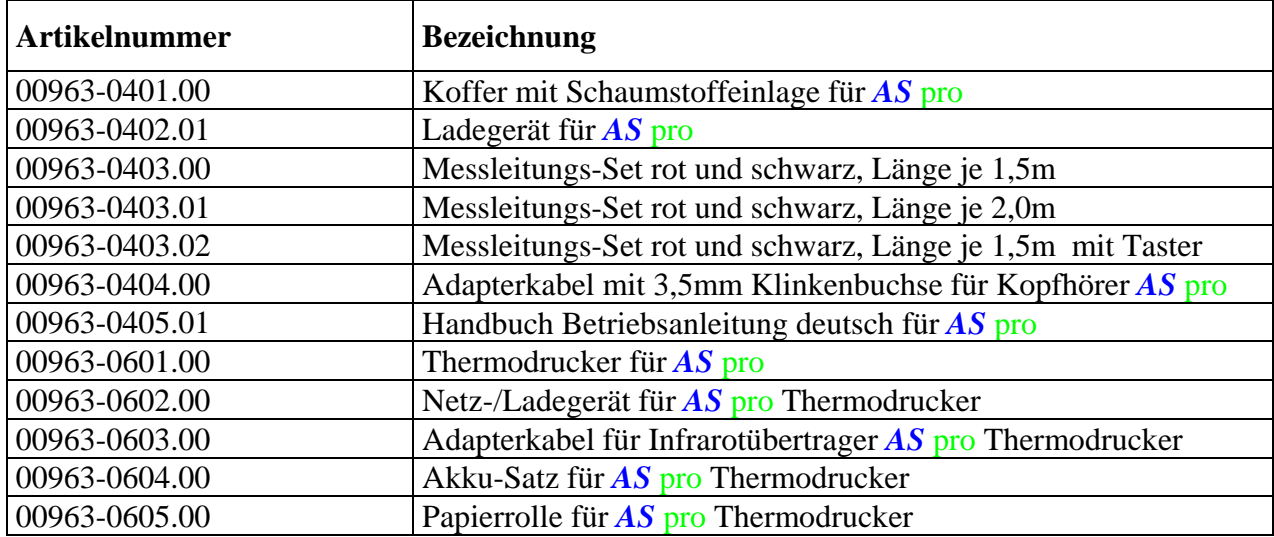

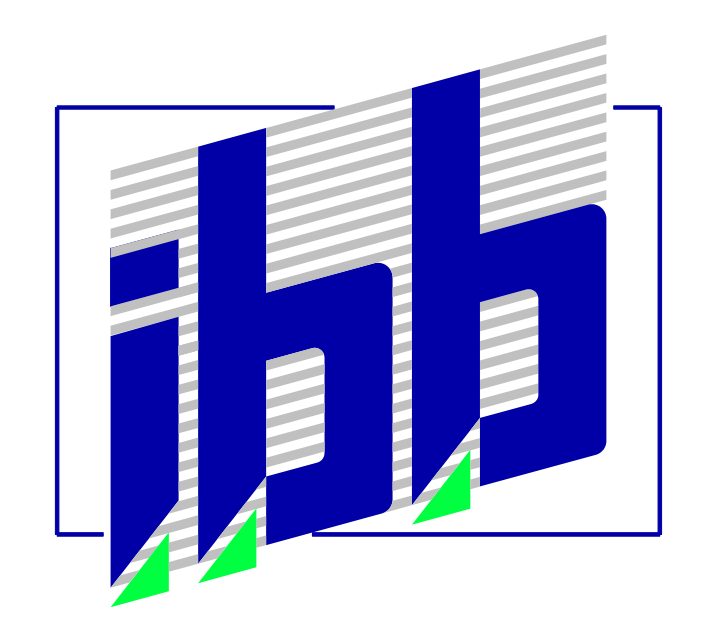